Perret Jérémy SIO2 - SLAM 2023-2024 Veille technologique

Quel est l'objectif de TailwindCSS en tant que framework ?

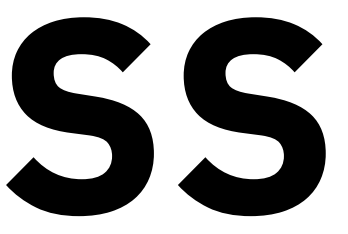

# **TailwindCSS**

### **Sommaire**

- · Qui sont les créateurs ?
- · Quand a-t-il été créé ?
- Pourquoi a-t-il été créé ?

- NPM
- CDN
- **Framework**

### Qu'est-ce que TailwindCSS ? **01 04** Conclusion

### **03** La simplicité d'utilisation

- Des classes CSS unitaires
- Avantages
- Désavantage

- Bilan
- Sources

### **02** Installation du framework

### **Qui sont les créateurs ?**

Adam Wathan, [Jonathan](https://docs.google.com/spreadsheets/d/1DUF2isFWsqVSYhbaACYtbgcLi_YjDqpE3GLQIVgkKQg/edit#gid=69851113) Reinink, David [Hemphill](https://docs.google.com/spreadsheets/d/1DUF2isFWsqVSYhbaACYtbgcLi_YjDqpE3GLQIVgkKQg/edit#gid=69851113) et Steve [Schoger.](https://docs.google.com/spreadsheets/d/1DUF2isFWsqVSYhbaACYtbgcLi_YjDqpE3GLQIVgkKQg/edit#gid=69851113)

# Qu'est-ce que TailwindCSS ?

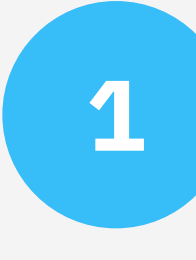

### **Quand a-t-il été créé ?**

Novembre 2017

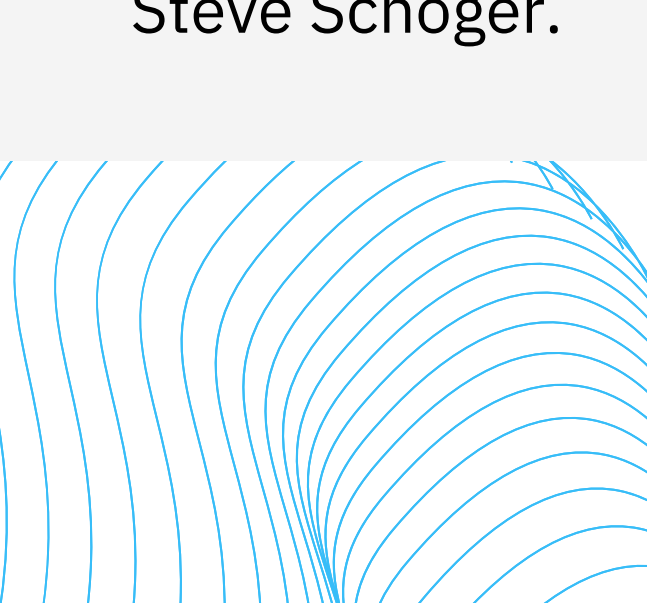

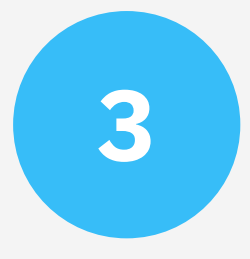

### **Pourquoi a-t-il été créé ?**

Simplifier et [accélérer](https://docs.google.com/spreadsheets/d/1DUF2isFWsqVSYhbaACYtbgcLi_YjDqpE3GLQIVgkKQg/edit#gid=69851113) le [processus](https://docs.google.com/spreadsheets/d/1DUF2isFWsqVSYhbaACYtbgcLi_YjDqpE3GLQIVgkKQg/edit#gid=69851113) de [développement](https://docs.google.com/spreadsheets/d/1DUF2isFWsqVSYhbaACYtbgcLi_YjDqpE3GLQIVgkKQg/edit#gid=69851113) we[b](https://docs.google.com/spreadsheets/d/1DUF2isFWsqVSYhbaACYtbgcLi_YjDqpE3GLQIVgkKQg/edit#gid=69851113)

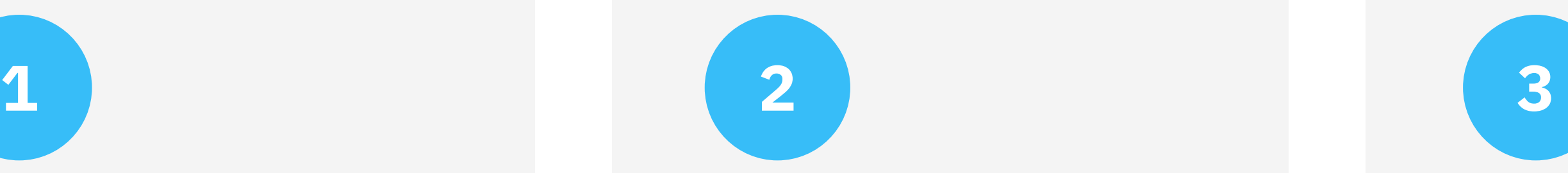

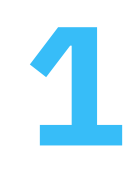

## TailwindCSS

Tailwind CSS est un framework CSS utility-first qui vise à simplifier et accélérer le processus de développement web en fournissant un ensemble complet de classes prédéfinies pour styliser les applications. En d'autres termes, il permet aux développeurs de créer rapidement des interfaces utilisateur attrayantes en appliquant directement ces classes utilitaires aux éléments HTML, sans avoir besoin d'écrire de CSS personnalisé.

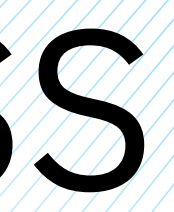

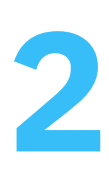

## Installation **via NPM**

Cette méthode implique l'installation de Tailwind CSS via npm, qui est un gestionnaire de paquets JavaScript largement utilisé. Après avoir initialisé un projet npm, vous pouvez installer Tailwind CSS en exécutant la commande **npm install tailwindcss.** Ensuite, vous pouvez importer Tailwind CSS dans votre feuille de style principale et personnaliser les configurations selon vos besoins en utilisant le fichier de configuration tailwind.config.js

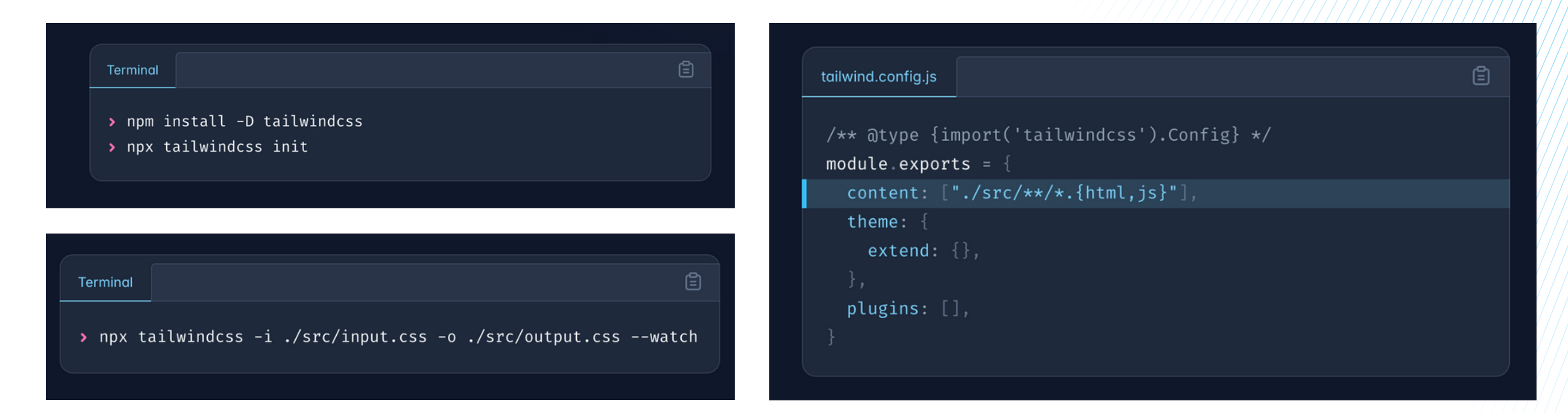

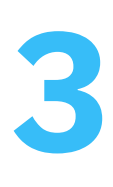

# Installation **via CDN**

Vous pouvez simplement inclure les liens vers les fichiers CSS de Tailwind CSS dans votre fichier HTML en utilisant un CDN. Cela peut être fait en ajoutant les balises **<script>** dans la section <head> de votre document HTML. Cette méthode est rapide et facile pour commencer à utiliser Tailwind CSS, mais elle ne permet pas une personnalisation approfondie via le fichier de configuration.

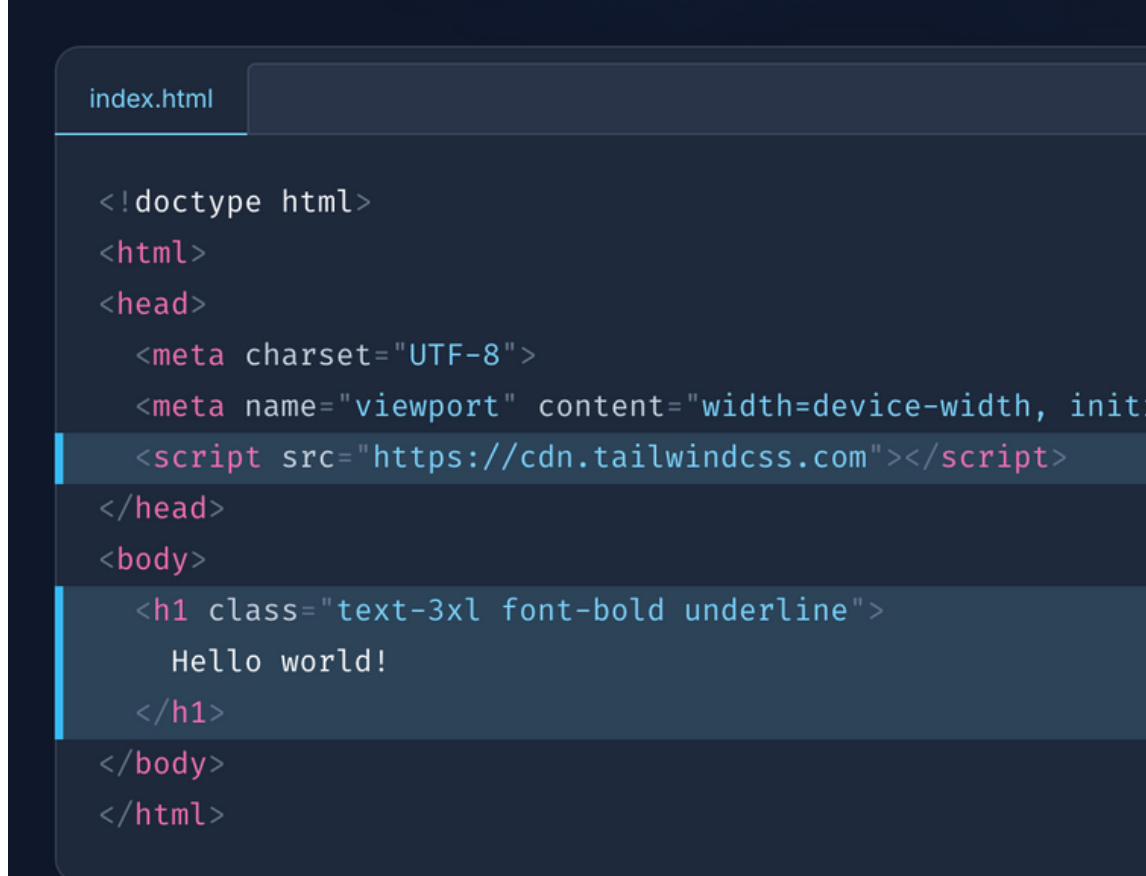

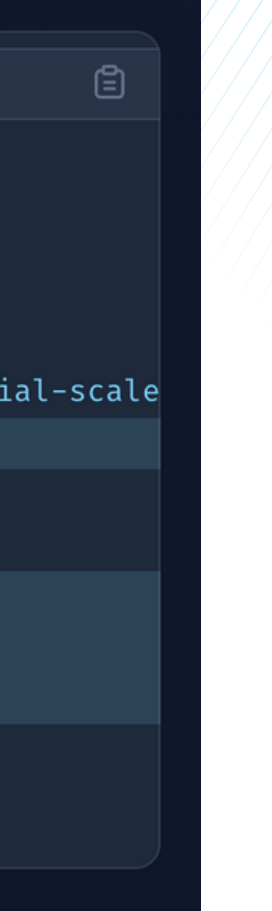

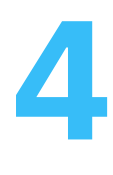

# Installation **via framework**

Si vous travaillez avec des frameworks JavaScript comme React ou Vue.js, vous pouvez installer Tailwind CSS en utilisant les outils et les scripts spécifiques à ces frameworks. Par exemple, avec Create React App, vous pouvez simplement exécuter **npx create-react-app my-app** pour créer un nouveau projet React avec Tailwind CSS intégré.

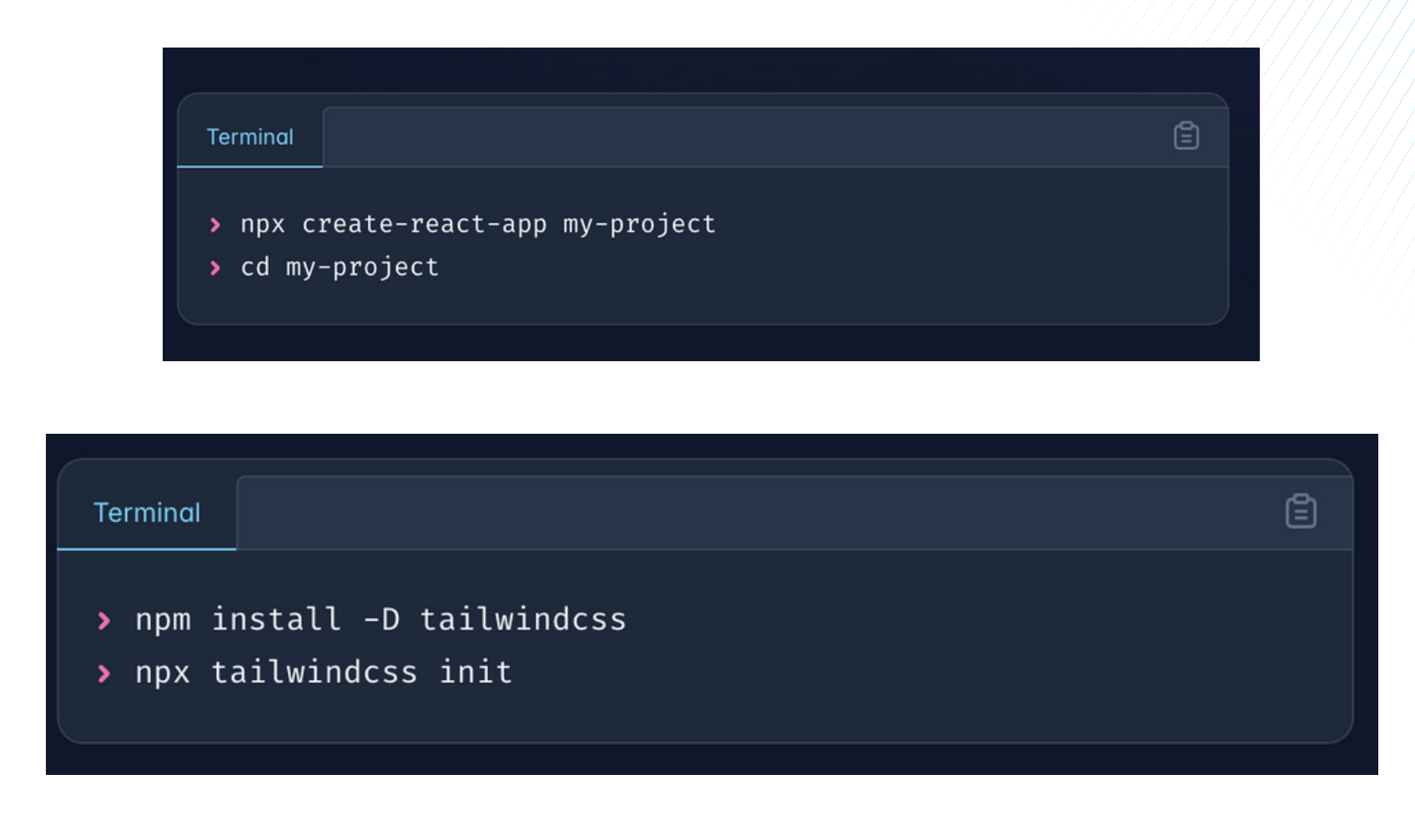

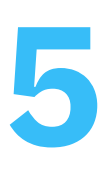

### Des classes **CSS Unitaires**

Les classes utilitaires de Tailwind CSS sont un ensemble complet de classes prédéfinies qui permettent de styliser rapidement et efficacement les éléments HTML sans avoir à écrire de CSS personnalisé. **Voici quelques exemples :**

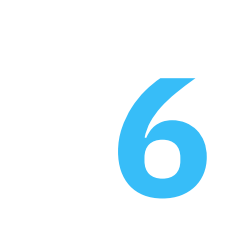

### **Tailles et dimensions**

Des classes [comme](https://docs.google.com/spreadsheets/d/1DUF2isFWsqVSYhbaACYtbgcLi_YjDqpE3GLQIVgkKQg/edit#gid=69851113) **w-, h-, [m-,](https://docs.google.com/spreadsheets/d/1DUF2isFWsqVSYhbaACYtbgcLi_YjDqpE3GLQIVgkKQg/edit#gid=69851113) et [p-](https://docs.google.com/spreadsheets/d/1DUF2isFWsqVSYhbaACYtbgcLi_YjDqpE3GLQIVgkKQg/edit#gid=69851113)** suivies de [valeurs](https://docs.google.com/spreadsheets/d/1DUF2isFWsqVSYhbaACYtbgcLi_YjDqpE3GLQIVgkKQg/edit#gid=69851113) [spécifiques](https://docs.google.com/spreadsheets/d/1DUF2isFWsqVSYhbaACYtbgcLi_YjDqpE3GLQIVgkKQg/edit#gid=69851113) pour définir les [dimensions](https://docs.google.com/spreadsheets/d/1DUF2isFWsqVSYhbaACYtbgcLi_YjDqpE3GLQIVgkKQg/edit#gid=69851113) et les [espacements.](https://docs.google.com/spreadsheets/d/1DUF2isFWsqVSYhbaACYtbgcLi_YjDqpE3GLQIVgkKQg/edit#gid=69851113)

### **Typographies**

Des classes [comme](https://docs.google.com/spreadsheets/d/1DUF2isFWsqVSYhbaACYtbgcLi_YjDqpE3GLQIVgkKQg/edit#gid=69851113) **[text-,](https://docs.google.com/spreadsheets/d/1DUF2isFWsqVSYhbaACYtbgcLi_YjDqpE3GLQIVgkKQg/edit#gid=69851113) font-, leading-, et [tracking](https://docs.google.com/spreadsheets/d/1DUF2isFWsqVSYhbaACYtbgcLi_YjDqpE3GLQIVgkKQg/edit#gid=69851113)**pour [contrôler](https://docs.google.com/spreadsheets/d/1DUF2isFWsqVSYhbaACYtbgcLi_YjDqpE3GLQIVgkKQg/edit#gid=69851113) le style du texte.

### $\frac{1}{2}$  <div class="w-10 h-6 log-red-400"></div>

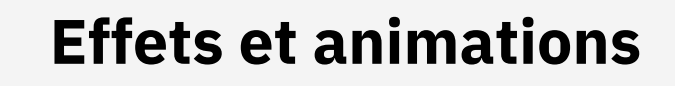

Des classes comme **shadow-, transition-, et animate**permettent d'ajouter des ombres, des transitions et des animations...

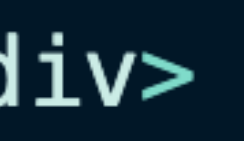

**=>**

### Des classes **CSS Unitaires**

Exemple d'un bouton entièrement réalisé via TailwindCSS :

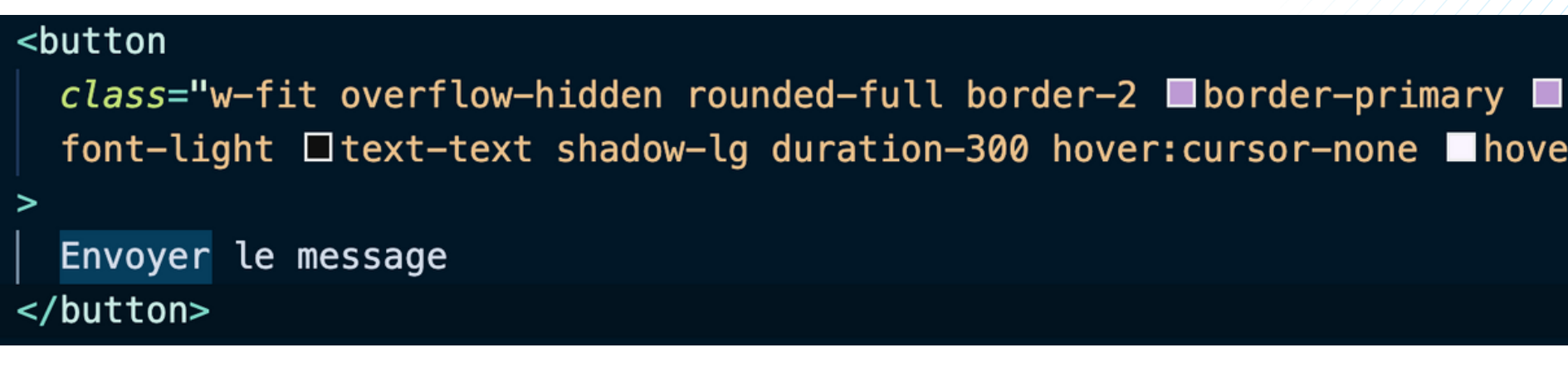

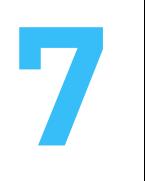

### État normal État hover

Envoyer le message

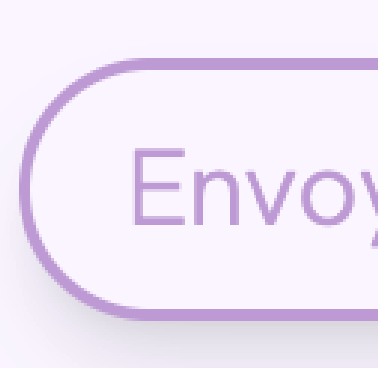

bg-primary px-4 py-1.5 text-lg r:bg-background ■hover:text-primary"

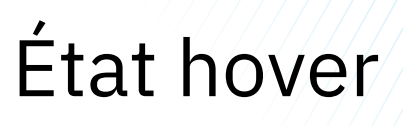

### Envoyer le message

# Avantages de **TailwindCSS**

- **Flexibilité :** Tailwind CSS offre une grande flexibilité dans la conception des interfaces utilisateur en permettant un contrôle précis sur le stylisme des éléments grâce à un large éventail de classes utilitaires.
- **Personnalisation :** La bibliothèque est hautement personnalisable grâce à son fichier de configuration, permettant aux développeurs d'ajuster facilement les couleurs, les tailles, les polices et d'autres aspects du design selon leurs besoins.
- **Performance :** Tailwind CSS optimise la taille des fichiers CSS en ne générant que le code nécessaire pour les classes utilisées dans le projet, ce qui réduit la taille des fichiers finaux et améliore les performances du site.

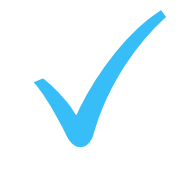

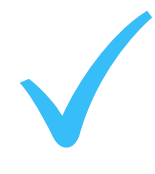

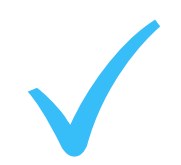

**88** 

# Désavantage de **TailwindCSS**

**Complexité accrue dans le HTML :** L'utilisation intensive des classes utilitaires peut rendre le HTML plus verbeux et moins lisible, surtout lorsque de nombreux styles sont appliqués à un élément. Cela peut compliquer la maintenance et la compréhension du code HTML

```
<div class="flex items-baseline gap-3 text-body 2 2xl:text-2xl">
 <i class="fa-solid fa-phone scale-90"></i>
 <span class="font-light">07 50 06 97 84</span>
\langle/div\rangle<div class="flex items-baseline gap-3 text-body_2 2xl:text-2xl">
 <i class="fa-solid fa-house scale-90"></i>
 <span class="font-light"> 74330 Poisy</span>
\langle/div\rangle<div>
  \leq ahref="../public/images/cv.pdf"
   title="My resume"
   class="ml-1 flex flex-row items-baseline gap-3 text-body_2 2xl:text-2xl"
    target="_blank"
    <i class="fa-solid fa-file scale-90"></i>
   <span class="relative font-light" data-translation="content4Contact">Mon CV</span>
 \langle a \rangle\langle/div\rangle
```
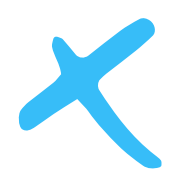

### **Conlusion**

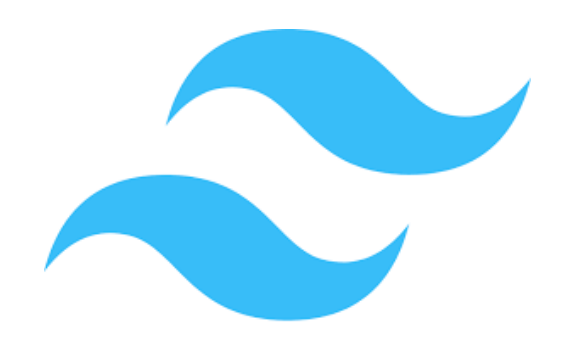

En conclusion, Tailwind CSS représente un outil puissant pour les développeurs web, offrant une approche novatrice pour styliser les interfaces utilisateur. Sa flexibilité, sa personnalisation approfondie et ses performances optimisées en font un choix attrayant pour de nombreux projets. Malgré une courbe d'apprentissage initiale et des préoccupations concernant la lisibilité du code HTML, les avantages offerts par Tailwind CSS en termes de rapidité de développement et de maintenabilité compensent largement ces inconvénients. Avec une communauté active, des mises à jour régulières et un écosystème croissant d'outils et de plugins, Tailwind CSS continue de façonner positivement le paysage du développement web moderne.

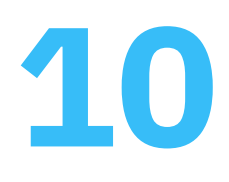

### **Sources**

<https://tailwindcss.com/>

<https://www.numendo.com/blog/framework/tailwind-css-framework-totalement-personnalisable/>

<https://devdojo.com/tnylea/tailwindcss-hidden-gems>

<https://www.enzodasilvaribeiro.online/Veille.pdf>

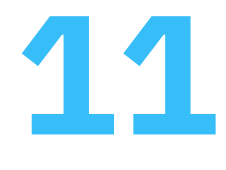